#### **How to Create a Student Account:**

To Create an account, go to the [Internship Opportunity](https://www.educationfoundationmc.org/p/421/high-school-internships) page, and select an opportunity by clicking the title.

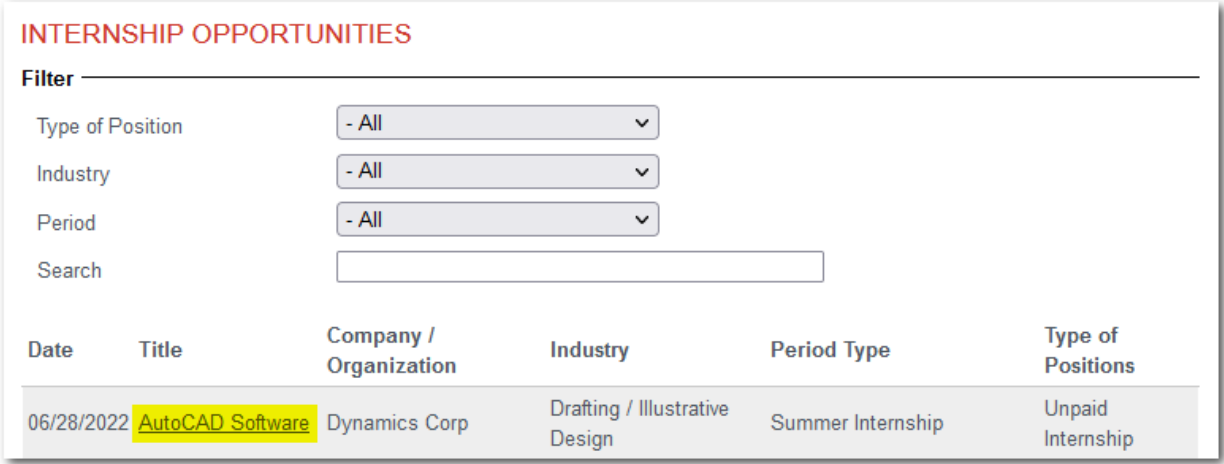

You will be taken to the internship disclaimer where you need to select "I Agree" to the text above.

## **Internship Disclaimer**

The Education Foundation of Martin County (EFMC) presents the information on this site as a free service to the public so that students, parents, educators, community members, organizations, and businesses can research internship, scholarship, and volunteer opportunities, as well as other education-related resources. All hiring, compensation, volunteer hours, fees, or other arrangements are handled directly between the parties. The EFMC does not perform background checks on students, other individuals, or companies posting programs or opportunities. Parties are encouraged to request reference information from one another as necessary to establish qualifications, credentials, and overall fit.

POSTINGS TO THIS SITE ARE THE SOLE RESPONSIBILITY OF THE PERSON MAKING THE POST, BUT ARE AT THE DISCRETION OF THE EFMC. By making a post to this site, you agree not to post information or material that is off topic, defamatory, obscene, abusive, discriminatory, threatening, or an invasion of privacy. The EFMC will only post information on programs and opportunities that have an education-related purpose. The EFMC reserves the right to refuse to post information, to discontinue any post or profile, and to ban violators of these Terms of Use. POSTINGS MAY BE REVIEWED FOR COMPLIANCE WITH THESE TERMS OF USE BUT WILL NOT BE REVIEWED FOR ANY OTHER PURPOSE.

The EFMC has not verified the accuracy of posted program and opportunity descriptions or the fitness of programs or opportunities for the purposes stated within the postings; it makes no representation or guarantee about the posted information; it assumes no liability or responsibility for errors or omissions; and it does not recommend, endorse, or approve any posted program or opportunity. EACH PERSON VIEWING THIS SITE IS SOLELY RESPONSIBLE FOR VERIFYING THE ACCURACY OF PROGRAM AND OPPORTUNITY POSTINGS AND FOR DETERMINING WHETHER A POSTED PROGRAM OR OPPORTUNITY MAY BE APPROPRIATE FOR THE PERSON'S NEEDS.

If you choose not to accept the conditions stated above, please click HOME to exit this search application.

**I AGREE** | **I DO NOT AGREE** 

Once you agree, you will be taken to Internship Opportunity Details. Scroll to the bottom and click the Sign Up / Login to Apply button.

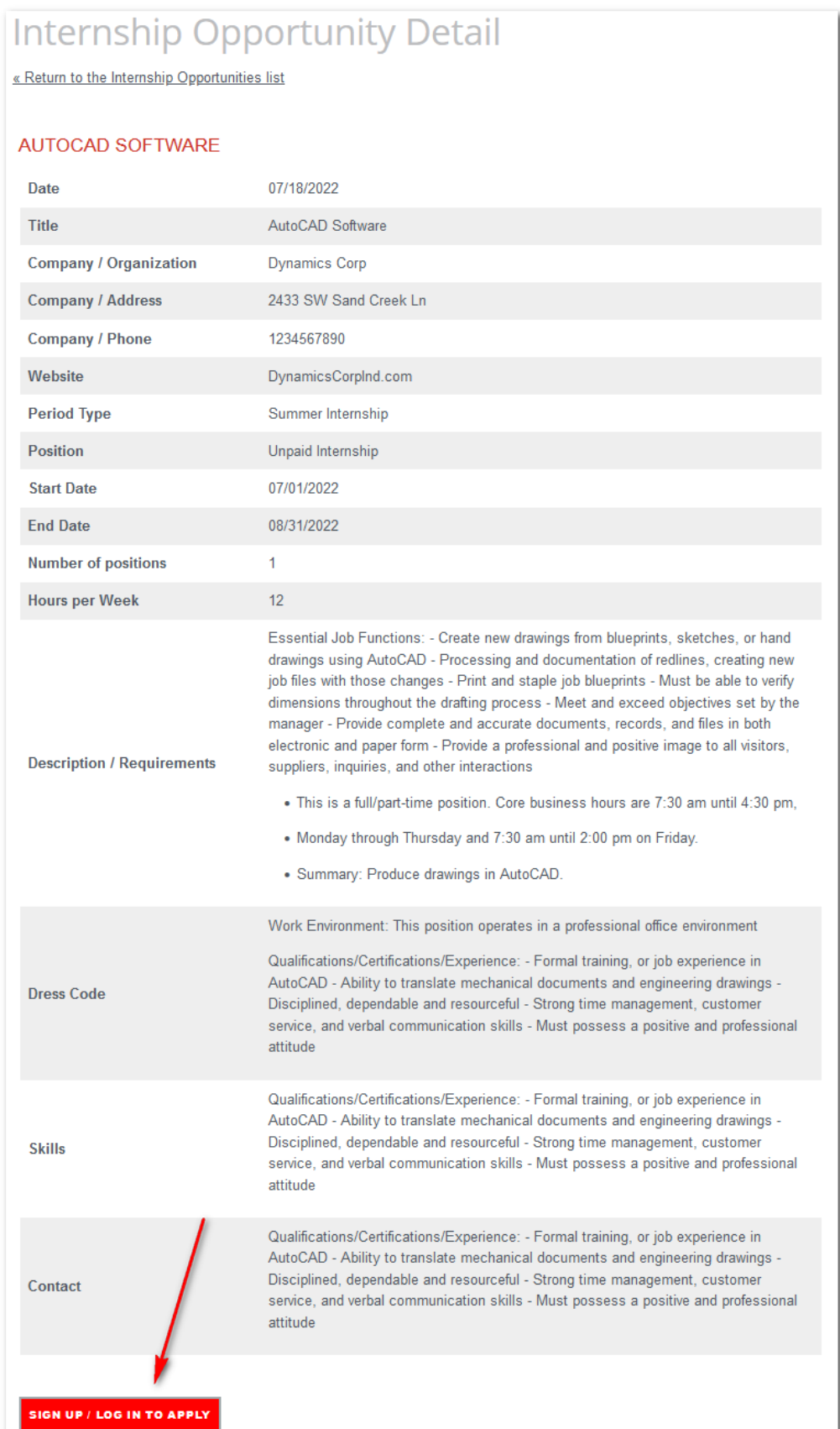

**[Create an account](https://www.educationfoundationmc.org/site-users/internship-login)** using your **student email address**. If you already have an account, please use the original student email used when creating your account as your username during login.

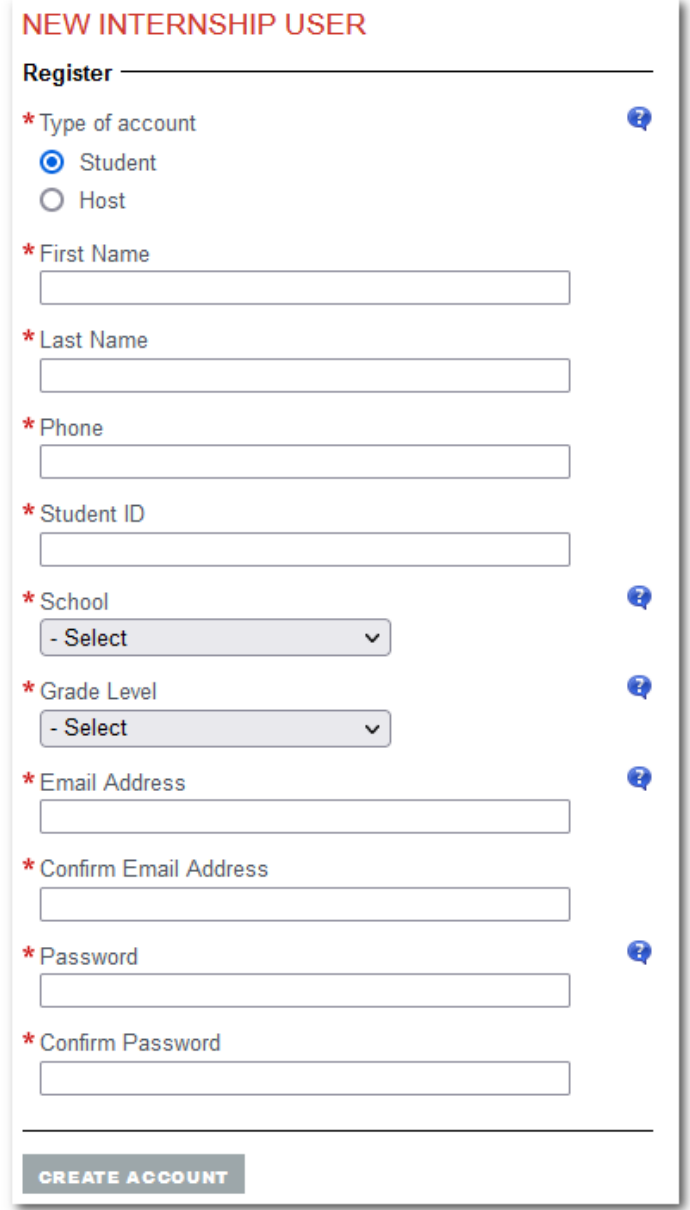

Once you are registered, for a quicker login, you can click on **[Student](https://www.educationfoundationmc.org/internships/opportunity-detail/pid/421/id/6) Login** under High School Internships, and use your **student email address** and **password** to login.

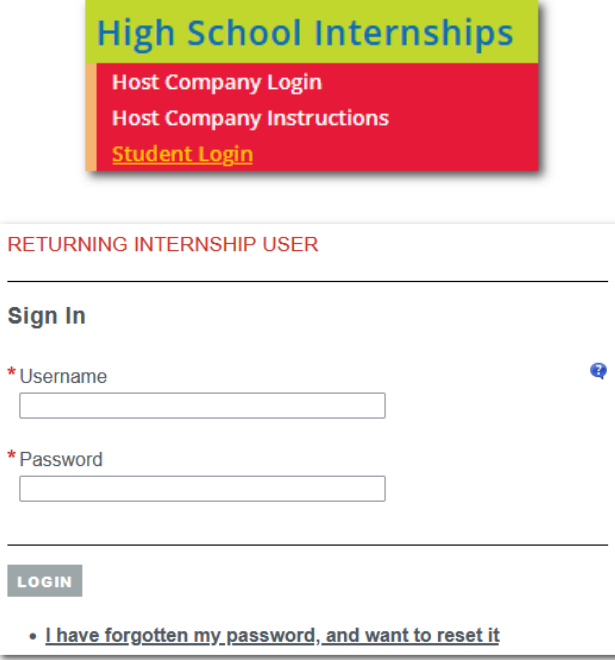

If you do not remember your password, select "**I have forgotten my password and want to reset it**". You will receive an email to change it.

Once logged in, go to the **Internship Opportunities** tab. This is where you can apply to listings. Select the **View** button to see the opportunity information.

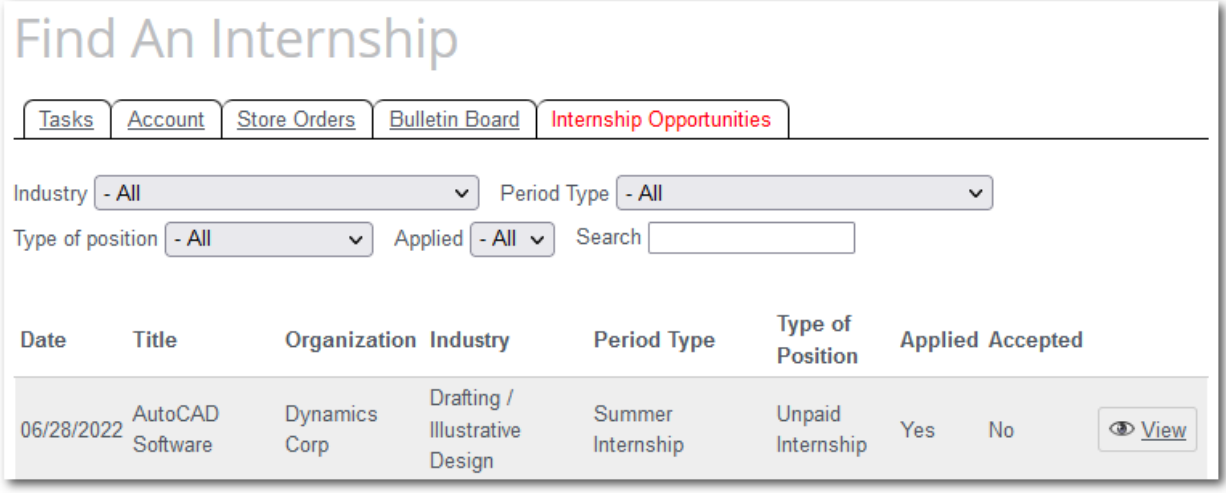

# **Internship Detail**

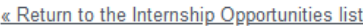

#### AUTOCAD SOFTWARE

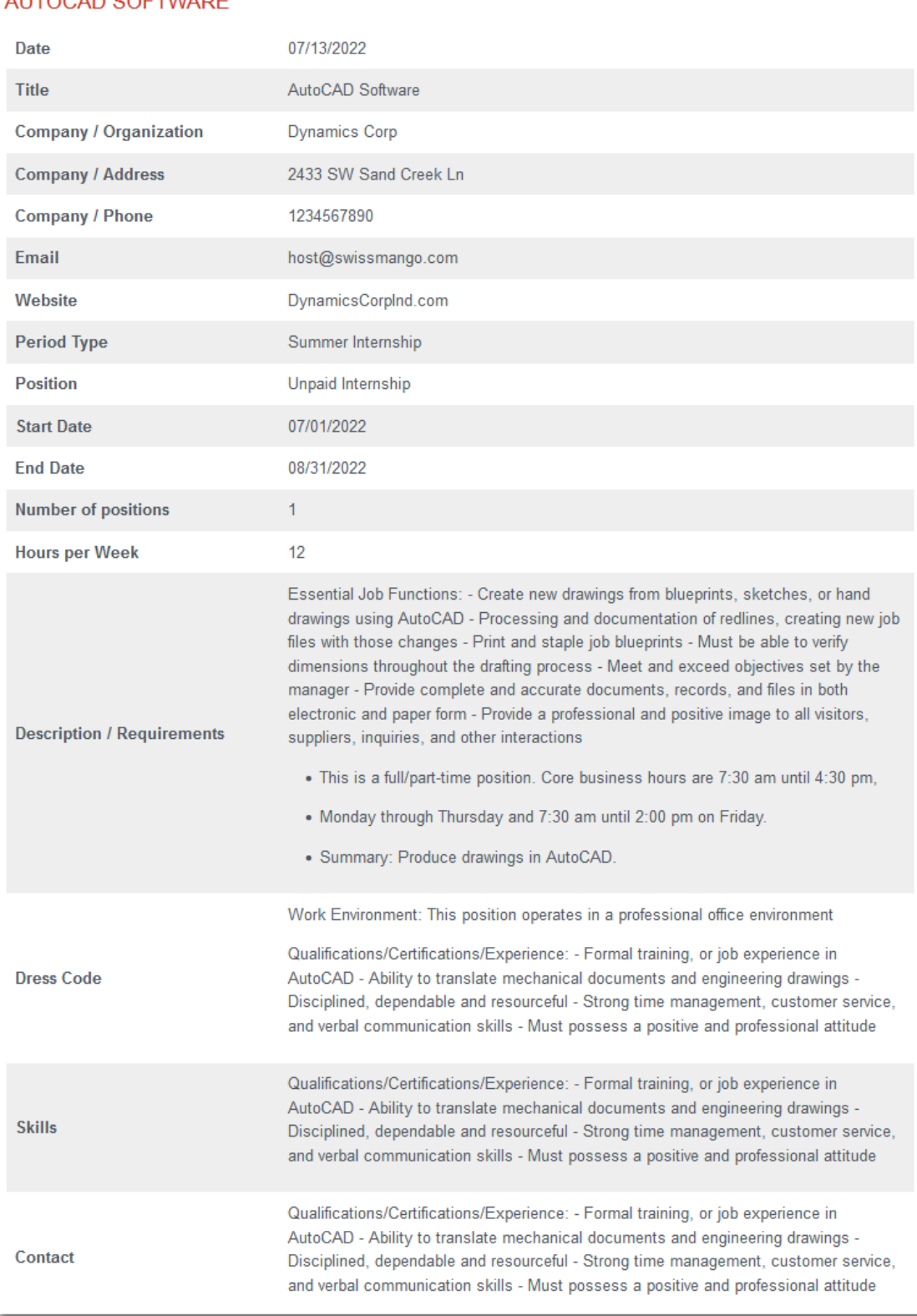

At the bottom of the page is the Applicant Information. All the information linked to the account it automatically filled. Then there are 2 fields that require information.

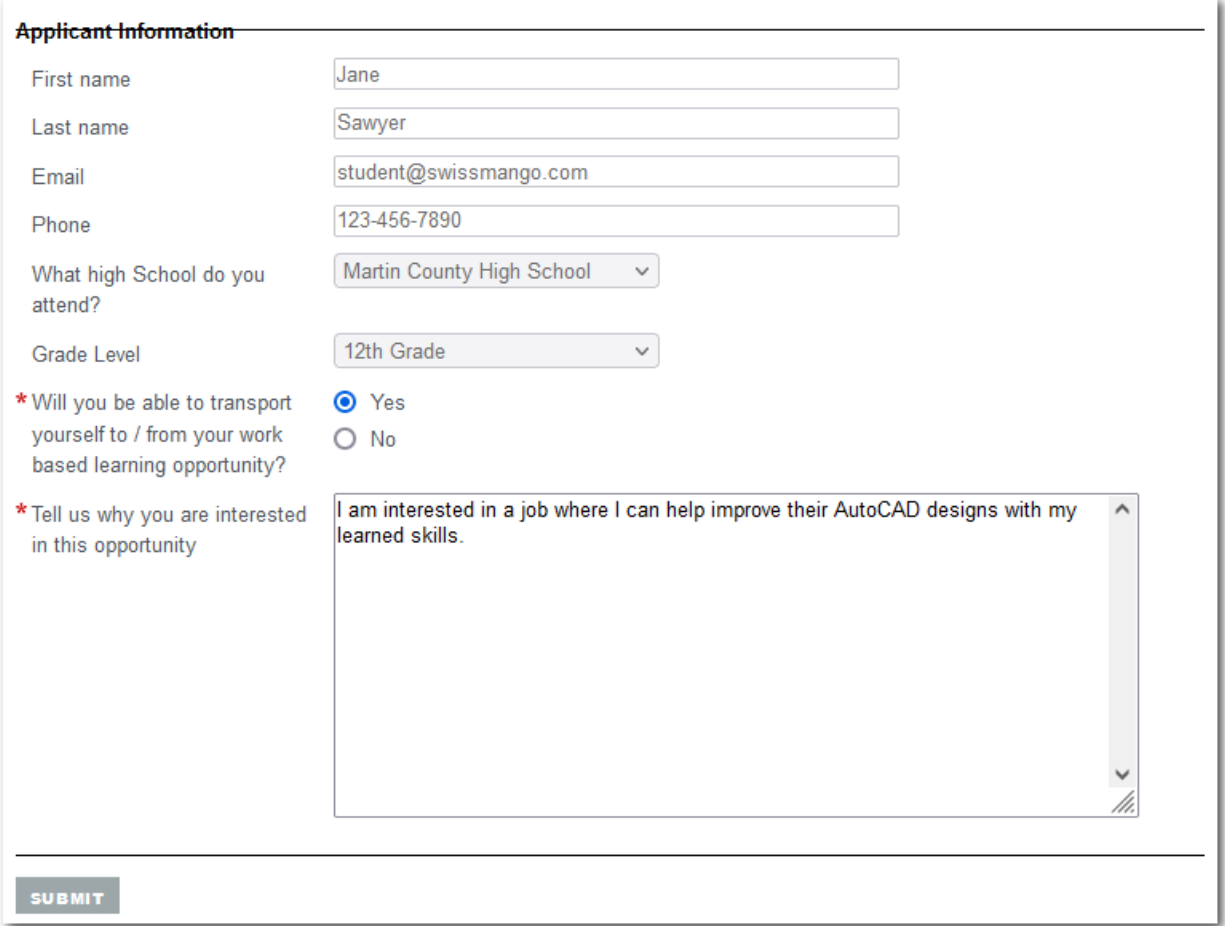

Once you submit the application, you will see the following green bar at the top of the page.

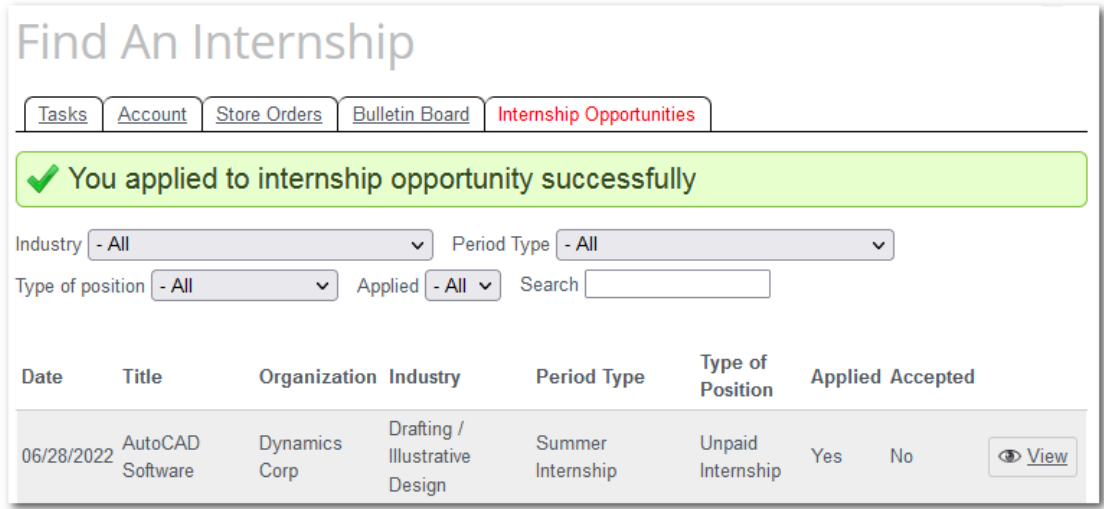

You will be receiving all emails with different headings. Please see examples below:

Email message for new student's submissions

### **Internship - AutoCAD Software**

we have received your application for the internship opportunity. Thank you for your interest in our company. We will contact you as soon as we are able to evaluate all the applications.

Email message for accepted candidates

### **Internship - AutoCAD Software** Congratulations, you have been accepted for this Internship opportunity.

Email message for rejected candidates

#### **Internship - AutoCAD Software**

Thank you for your interest in this opportunity, we would like to inform that this position has been filled.